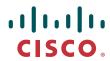

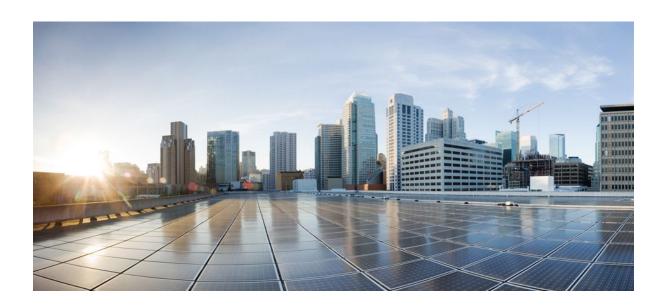

Cisco IOS Scripting with TCL Configuration Guide, Cisco IOS Release 12.2SX

# **Americas Headquarters** Cisco Systems, Inc.

Cisco Systems, Inc. 170 West Tasman Drive San Jose, CA 95134-1706 USA http://www.cisco.com

Tel: 408 526-4000 800 553-NETS (6387) Fax: 408 527-0883

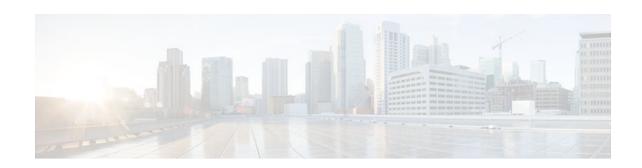

#### CONTENTS

```
Cisco IOS Scripting with Tcl 1
   Finding Feature Information 1
   Prerequisites for Cisco IOS Scripting with Tcl 1
   Restrictions for Cisco IOS Scripting with Tcl 1
   Information About Cisco IOS Scripting with Tcl 3
      Tcl Shell for Cisco IOS Software 3
      Tcl Precompiler 4
      SNMP MIB Object Access 4
      Custom Extensions in the Tcl Shell 4
      SNMP MIB Custom Extensions in the Tcl Shell 5
   How to Configure Cisco IOS Scripting with Tcl 7
      Enabling the Tcl Shell and Using the CLI to Enter Commands 8
         Troubleshooting Tips 12
      Using the Tcl Shell to Access SNMP MIB Objects 12
          Troubleshooting Tips 14
      Running Predefined Tcl Scripts 15
   Configuration Examples for Cisco IOS Scripting with Tcl 15
      Example Tcl Script Using the show interfaces Command 16
      Example Tcl Script for SMTP Support 16
      Example Tcl Script for SNMP MIB Access 17
   Additional References 19
   Feature Information for Cisco IOS Scripting with Tcl 20
   Glossary 21
```

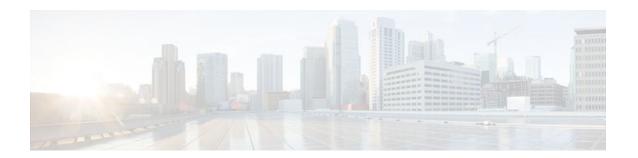

## **Cisco IOS Scripting with Tcl**

The Cisco IOS Scripting with Tcl feature provides the ability to run Tool Command Language (Tcl) version 8.3.4 commands from the Cisco IOS command-line interface (CLI).

- Finding Feature Information, page 1
- Prerequisites for Cisco IOS Scripting with Tcl, page 1
- Restrictions for Cisco IOS Scripting with Tcl, page 1
- Information About Cisco IOS Scripting with Tcl, page 3
- How to Configure Cisco IOS Scripting with Tcl, page 7
- Configuration Examples for Cisco IOS Scripting with Tcl, page 15
- Additional References, page 19
- Feature Information for Cisco IOS Scripting with Tcl, page 20
- Glossary, page 21

## **Finding Feature Information**

Your software release may not support all the features documented in this module. For the latest feature information and caveats, see the release notes for your platform and software release. To find information about the features documented in this module, and to see a list of the releases in which each feature is supported, see the Feature Information Table at the end of this document.

Use Cisco Feature Navigator to find information about platform support and Cisco software image support. To access Cisco Feature Navigator, go to <a href="https://www.cisco.com/go/cfn">www.cisco.com/go/cfn</a>. An account on Cisco.com is not required.

## Prerequisites for Cisco IOS Scripting with Tcl

- Familiarity with Tcl programming and Cisco IOS commands is required.
- Tcl commands can be executed from the Tcl configuration mode using the Cisco IOS CLI. Tcl
  configuration mode is accessed from privileged EXEC mode. Access to privileged EXEC mode should
  be managed by restricting access using the enable command password.

## Restrictions for Cisco IOS Scripting with Tcl

• If Cisco IOS configuration commands are used within the Tcl scripts, submode commands must be entered as quoted arguments on the same line as the configuration command.

• Error messages are provided, but you must check that the Tcl script will run successfully because errors may cause the Tcl shell to run in an infinite loop.

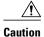

The use of Tcl server sockets to listen to telnet and FTP ports (23 and 21 respectively) will preempt the normal handling of these ports in Cisco IOS software.

• The table below lists Tcl commands and library calls that do not behave within Cisco IOS software as documented in standard Tcl documents.

Table 1 Tcl Command Options That Behave Differently in Cisco IOS Software

| Command | Keyword | Argument | Supported | Comments                                                                                                    |
|---------|---------|----------|-----------|----------------------------------------------------------------------------------------------------|
| after   | ms      | script   | Partially | When the CLI tclsh command is used, there is no event loop implemented unless Embedded Syslog Manager (ESM) is active on the same router. Commands entered using the after Tcl command will not run unless forced using the update command. Sleep mode (the after command) works only with the ms keyword. |
| file    | -time   | atime    | No        | The optional <b>-time</b> keyword to set the file access time is not supported in Cisco IOS software.                                                                                                    |
| file    | -time   | mtime    | No        | The optional <b>-time</b> keyword to set the file modification time is not supported in Cisco IOS software.                                                                                                    |

| Command   | Keyword | Argument | Supported | Comments                                                                                                    |
|-----------|---------|----------|-----------|----------------------------------------------------------------------------------------------------|
| fileevent |         |          | Partially | When the CLI tclsh command is used, there is no event loop implemented unless Embedded Syslog Manager (ESM) is active on the same router. Commands entered using the fileevent Tcl command will not run unless forced using the update command. |
| history   | ! n     |          | Partially | The ! n shortcut does not work in Cisco IOS software. Use the history Tcl command with the redo n keyword.                                                                                                    |
| load      |         |          | No        | When the CLI <b>load</b> command is used, an error message stating "dynamic loading not available on this system" is displayed.                                                                                                    |

## **Information About Cisco IOS Scripting with Tcl**

- Tcl Shell for Cisco IOS Software, page 3
- Tcl Precompiler, page 4
- SNMP MIB Object Access, page 4
- Custom Extensions in the Tcl Shell, page 4
- SNMP MIB Custom Extensions in the Tcl Shell, page 5

### **Tcl Shell for Cisco IOS Software**

The Cisco IOS Tcl shell was designed to allow customers to run Tcl commands directly from the Cisco IOS CLI prompt. Cisco IOS software does contain some subsystems such as Embedded Syslog Manager (ESM) and Interactive Voice Response (IVR) that use Tcl interpreters as part of their implementation.

These subsystems have their own proprietary commands and keyword options that are not available in the Tcl shell.

Several methods have been developed for creating and running Tcl scripts within Cisco IOS software. A Tcl shell can be enabled, and Tcl commands can be entered line by line. After Tcl commands are entered, they are sent to a Tcl interpreter. If the commands are recognized as valid Tcl commands, the commands are executed and the results are sent to the TTY device. If a command is not a recognized Tcl command, it is sent to the Cisco IOS CLI parser. If the command is not a Tcl or Cisco IOS command, two error messages are displayed. A predefined Tcl script can be created outside of Cisco IOS software, transferred to flash or disk memory, and run within Cisco IOS software. It is also possible to create a Tcl script and precompile the code before running it under Cisco IOS software.

Multiple users on the same router can be in Tcl configuration mode at the same time without interference because each Tcl shell session launches a separate interpreter and Tcl server process. The TTY interface number served by each Tcl process is represented in the server process name and can be displayed using the **show process** CLI command.

The Tcl shell can be used to run Cisco IOS CLI EXEC commands within a Tcl script. Using the Tcl shell to run CLI commands allows customers to build menus to guide novice users through tasks, to automate repetitive tasks, and to create custom output for **show** commands.

### **Tcl Precompiler**

The Cisco IOS Tcl implementation offers support for loading scripts that have been precompiled by the TclPro precompiler. Precompiled scripts allow a measure of security and consistency because they are obfuscated.

### **SNMP MIB Object Access**

Designed to make access to Simple Network Management Protocol (SNMP) MIB objects easier, a set of UNIX-like SNMP commands has been created. The Tcl shell is enabled either manually or by using a Tcl script, and the new commands can be entered to allow you to perform specified get and set actions on MIB objects. To increase usability, the new commands have names similar to those used for UNIX SNMP access. To access the SNMP commands go to, Using the Tcl Shell to Access SNMP MIB Objects, page 12.

### **Custom Extensions in the Tcl Shell**

The Cisco IOS implementation of the Tcl shell contains some custom command extensions. These extensions operate only under Tcl configuration mode. The table below displays these command extensions.

Table 2 Cisco IOS Custom Tcl Command Extensions

| Command                                                               | Description                                                                                                    |
|-----------------------------------------------------------------------|----------------------------------------------------------------------------------------------------|
| fconfigure -remote [host port] -broadcast boolean vrf[vrf_table_name] | Specifies the options in a channel and enables you to associate a virtual routing and forwarding (VRF) table name with it. |
| ios_config                                                            | Runs a Cisco IOS CLI configuration command.                                                                                |

| Command                               | Description                                                                           |
|---------------------------------------|---------------------------------------------------------------------------------------|
| log_user                              | Toggles Tcl command output under Tcl configuration mode.                              |
| socket -myvrf [vrf_table_name]        | Opens a TCP network connection and enables you to associate a VRF table name with it. |
| typeahead                             | Writes text to the router standard input (stdin) buffer file.                         |
| tclquit                               | Leaves Tcl shellsynonym for <b>exit</b> .                                             |
| udp_open -ipv6 port                   | Opens a User Datagram Protocol (UDP) socket.                                          |
| udp_peek sock -buffersize buffer-size | Enables peeking into a UDP socket.                                                    |

### **SNMP MIB Custom Extensions in the Tcl Shell**

The Cisco IOS implementation of the Tcl shell contains some custom command extensions for SNMP MIB object access. These extensions operate only under Tcl configuration mode. The table below displays these command extensions.

Table 3 Cisco IOS Custom Tcl Command Extensions for SNMP MIB Access

| Command      | Description                                                                                                    |
|--------------|----------------------------------------------------------------------------------------------------|
| snmp_getbulk | Retrieves a large section of a MIB table. This command is similar to the SNMP <b>getbulk</b> command. The syntax is in the following format:                                                                                                    |
|              | <b>snmp_getbulk</b> community-string non-repeaters max-repetitions oid [oid2 oid3]                                                                                                    |
|              | <ul> <li>Use the <i>community-string</i> argument to specify the SNMP community from which the objects will be retrieved.</li> <li>Use the <i>non-repeaters</i> argument to specify the number of objects that can be retrieved with a get-next operation.</li> <li>Use the <i>max-repetitions</i> argument to specify the maximum number of get-next operations to attempt while trying to retrieve the remaining objects.</li> <li>Use the <i>oid</i> argument to specify the object ID(s) to retrieve.</li> </ul> |

| Command      | Description                                                                                                    |
|--------------|----------------------------------------------------------------------------------------------------|
| snmp_getid   | Retrieves the following variables from the SNMP entity on the router:                                                                                                    |
|              | <ul> <li>sysDescr.0</li> <li>sysObjectID.0</li> <li>sysUpTime.0</li> <li>sysContact.0</li> <li>sysName.0</li> <li>sysLocation.0</li> </ul>                                     |
|              | This command is similar to the SNMP <b>getid</b> command. The syntax is in the following format: <b>snmp_getid</b> <i>community-string</i>                                     |
| snmp_getnext | Retrieves a set of individual variables from the SNMP entity on the router. This command is similar to the SNMP <b>getnext</b> command. The syntax is in the following format: |
|              | <pre>snmp_getnext community-string oid [oid2 oid3]</pre>                                                                                                    |
| snmp_getone  | Retrieves a set of individual variables from the SNMP entity on the router. This command is similar to the SNMP <b>getone</b> command. The syntax is in the following format:  |
|              | <pre>snmp_getone community-string oid [oid2 oid3]</pre>                                                                                                    |

| Command     | Description                                                                                                    |
|-------------|----------------------------------------------------------------------------------------------------|
| snmp_setany | Retrieves the current values of the specified variables and then performs a set request on the variables. This command is similar to the SNMP setany command. The syntax is in the following format:                                                                                                    |
|             | <pre>snmp_setany community-string oid type val [oid2 type2 val2]</pre>                                                                                                    |
|             | <ul> <li>Use the type argument to specify the type of<br/>object to retrieve. The type can be one of the<br/>following:</li> </ul>                                                                                                    |
|             | <ul> <li>-iInteger. A 32-bit number used to specify a numbered type within the context of a managed object. For example, to set the operational status of a router interface, 1 represents up and 2 represents down.</li> <li>-uUnsigned32. A 32-bit number used to represent decimal values in the range from 0 to 2 32 - 1 inclusive.</li> <li>-cCounter32. A 32-bit number with a minimum value of 0 and a maximum value of 2 32 - 1. When the maximum value is reached, the counter resets to 0 and starts again.</li> <li>-gGauge. A 32-bit number with a minimum value of 0 and a maximum value of 2 32 - 1. The number can increase or decrease at will. For example, the interface speed on a router is measured using a gauge object type.</li> <li>-oOctet string. An octet stringin hex notationused to represent physical addresses.</li> <li>-dDisplay string. An octet stringin text notationused to represent text strings.</li> <li>-ipv4IP version 4 address.</li> </ul> |
|             | <ul> <li>-oidObject ID.</li> <li>Use the <i>val</i> argument to specify the value of object ID(s) to retrieve.</li> </ul>                                                                                                    |

# **How to Configure Cisco IOS Scripting with Tcl**

- Enabling the Tcl Shell and Using the CLI to Enter Commands, page 8
- Using the Tcl Shell to Access SNMP MIB Objects, page 12
- Running Predefined Tcl Scripts, page 15

## **Enabling the Tcl Shell and Using the CLI to Enter Commands**

Perform this task to enable the interactive Tcl shell and to enter Tcl commands line by line through the Cisco IOS CLI prompt. Optional steps include specifying a default location for encoding files and specifying an initialization script.

#### **SUMMARY STEPS**

- 1. enable
- 2. configure terminal
- 3. scripting tcl encdir location-url
- 4. scripting tel init init-url
- **5.** scripting tcl low-memory bytes
- 6. exit
- 7. tclsh
- **8.** Enter the required Tcl command language syntax.
- **9.** ios\_config " cmd" " cmd-option"
- 10. socket -myaddr addr -myport port -myvrf vrf-table-name host port
- 11. socket server -myaddr addr -myvrf vrf-table-name port
- **12. fconfigure** *channelname remote* [host port] *broadcast boolean* **vrf**[vrf\_table\_name]
- 13. udp\_open -ipv6 port
- **14. udp\_peek** *sock* **-buffersize** *buffer-size*
- **15. exec "** *exec-cmd* "
- **16.** exit

#### **DETAILED STEPS**

|        | Command or Action          | Purpose                                                                                                    |
|--------|----------------------------|----------------------------------------------------------------------------------------------------|
| Step 1 | enable                     | Enables privileged EXEC mode.                                                                                                |
|        |                            | Enter your password if prompted.                                                                                             |
|        | Example:                   |                                                                                                    |
|        | Router> enable             |                                                                                                    |
| Step 2 | configure terminal         | (Optional) Enters global configuration mode.                                                                                 |
|        |                            | Perform Enabling the Tcl Shell and Using the CLI to Enter                                                                    |
|        | Example:                   | Commands, page 8 through Enabling the Tcl Shell and Using the CLI to Enter Commands, page 8 if you are using encoding files, |
|        | Router# configure terminal | an initialization script, or both.                                                                                           |

|        | Command or Action                                                                           | Purpose                                                                                                    |
|--------|---------------------------------------------------------------------------------------------|----------------------------------------------------------------------------------------------------|
| Step 3 | scripting tcl encdir location-url                                                           | (Optional) Specifies the default location of external encoding files used by the Tcl <b>encoding</b> command.                                                               |
|        | Example:                                                                                    |                                                                                                    |
|        | Router(config)# scripting tcl encdir tftp://10.18.117.23/enctcl/                            |                                                                                                    |
| Step 4 | scripting tel init init-url                                                                 | (Optional) Specifies an initialization script to run when the Tcl shell is enabled.                                                                                         |
|        | Example:                                                                                    |                                                                                                    |
|        | Router(config)# scripting tcl init ftp://user:password@172.17.40.3/tclscript/initfiles3.tcl |                                                                                                    |
| Step 5 | scripting tcl low-memory bytes                                                              | (Optional) Specifies a low water memory mark for free memory for Tcl-based applications. The memory threshold can be set anywhere between 0-4294967295 bytes.               |
|        | Example:                                                                                    | Note If minimum free RAM drops below this threshold, TCL aborts                                                                                                    |
|        | Router(config)# scripting tcl low-memory 33117513                                           | the current script. This prevents the Tcl interpreter from allocating too much RAM and crashing the router.                                                                 |
| Step 6 | exit                                                                                        | (Optional) Exits global configuration mode and returns to privileged EXEC mode.                                                                                             |
|        | Example:                                                                                    |                                                                                                    |
|        | Router(config)# exit                                                                        |                                                                                                    |
| Step 7 | tclsh                                                                                       | Enables the interactive Tcl shell and enters Tcl configuration mode.                                                                                                    |
|        | Fuamala                                                                                     |                                                                                                    |
|        | Example:                                                                                    |                                                                                                    |
|        | Router# tclsh                                                                               |                                                                                                    |
| Step 8 | Enter the required Tcl command language syntax.                                             | Commands entered in Tcl configuration mode are sent first to the interactive Tcl interpreter. If the command is not a valid Tcl command, it is then sent to the CLI parser. |
|        | Example:                                                                                    |                                                                                                    |
|        | <pre>Router(tcl)# proc get_bri {}</pre>                                                     |                                                                                                    |
|        |                                                                                             |                                                                                                    |

|         | Command or Action                                                                              | Purpose                                                                                                    |
|---------|------------------------------------------------------------------------------------------------|----------------------------------------------------------------------------------------------------|
| Step 9  | ios_config " cmd " " cmd-option "  Example:                                                    | (Optional) Modifies the router configuration using a Tcl script by specifying the Tcl command <b>ios_config</b> with CLI commands and options. All arguments and submode commands must be entered on the same line as the CLI configuration command.                                               |
|         | Router(tcl)# ios_config "interface<br>Ethernet 2/0" "no keepalive"                             | In this example, the first argument in quotes configures an Ethernet interface and enters interface configuration mode. The second argument in quotes sets the keepalive option. If these two CLI statements were entered on separate Tcl command lines, the configuration would not work.         |
| Step 10 | socket -myaddr addr -myport port -myvrf vrf-table-name host port  Example:                     | Specifies the client socket and allows a TCL interpreter to connect via TCP over IPv4/IPv6 and opens a TCP network connection. You can specify a port and host to connect to; there must be a server to accept connections on this port.  • -myaddr addrdomain name or numerical IP address of the |
|         | Router(tcl)# socket -myaddr 10.4.9.34 -myport 12345 -myvrf testvrf 12346                       | <ul> <li>client-side network interface required for the connection. Use this option especially if the client machine has multiple network interfaces.</li> <li>-myport port port number that is required for the client's</li> </ul>                                                               |
|         |                                                                                                | <ul> <li>-myvrf [vrf_table_name]specifies the vrf table name. If the vrf table is not configured, then the command will return a TCL_ERROR.</li> </ul>                                                                                                    |
| Step 11 | socket - server -myaddr addr -myvrf vrf-<br>table-name port                                    | Specifies the server socket and allows a TCL interpreter to connect via TCP over IPv4/IPv6 and opens a TCP network connection. If the port is zero, Cisco IOS will allocate a free port to the server socket by using <b>fconfigure</b> command to read the <i>-sock0</i> argument.                |
|         | Example:  Router(tcl)# socket -server test -myvrf testvrf 12348                                | • <b>-myaddr</b> <i>addr</i> domain name or numerical IP address of the client-side network interface required for the connection. Use this option especially if the client machine has multiple network interfaces.                                                                               |
|         |                                                                                                | • <b>-myvrf</b> <i>vrf</i> specifies the vrf table name. If the vrf table is not configured, then the command will return a TCL_ERROR and append "Cannot obtain VRF Table ID for VRF_table_name" to the interpreter result.                                                                        |
| Step 12 | fconfigure channelname - remote [host port] - broadcast boolean - vrf[vrf_table_name]          | <ul> <li>Specifies the options in a channel.</li> <li>In case of UDP sockets that are created using the udp_open, the UDP socket can be mapped to a VRF using the fconfigure command.</li> </ul>                                                                                                   |
|         | Example:  Router(tcl)# fconfigure sock1 -vrf vrf1 -remote [list 10.4.9.37 56009] - broadcast 1 | <ul> <li>This command can also be used to display the properties of the channel.</li> <li>-broadcastenables or disables the broadcasting.</li> </ul>                                                                                                    |

|         | Command or Action                                     | Purpose                                                                                                    |
|---------|-------------------------------------------------------|----------------------------------------------------------------------------------------------------|
| Step 13 | udp_open -ipv6 port                                   | Opens a UDP socket.                                                                                                    |
|         | <pre>Example: Router(tcl)# udp_open -ipv6 56005</pre> | • If a port is specified the UDP socket will be opened on that port. Otherwise the system will choose a port and you can use the <b>fconfigure</b> command to obtain the port number, if required. If - <i>ipv</i> 6argument is specified, the socket will be opened specifying the AF_INET6 protocol family. |
| Step 14 | udp_peek sock -buffersize buffer-size                 | Enables peeking into a UDP socket.                                                                                                    |
|         |                                                       | -buffersize buffer-sizespecifies the buffersize.                                                                                                    |
|         | Example:                                              |                                                                                                    |
|         | Router(tcl)# udp_peek sock0 -buffersize 100           |                                                                                                    |
| Step 15 | exec " exec-cmd "                                     | (Optional) Executes Cisco IOS CLI EXEC mode commands from a Tcl script by specifying the Tcl command exec with the CLI commands.                                                                                                    |
|         | Example:                                              | In this example, interface information for the router is displayed.                                                                                                    |
|         | Router(tcl)# exec "show interfaces"                   |                                                                                                    |
| Step 16 | exit                                                  | Exits Tcl configuration mode and returns to privileged EXEC mode.                                                                                                    |
|         |                                                       |                                                                                                    |
|         | Example:                                              |                                                                                                    |
|         | Router(tcl)# exit                                     |                                                                                                    |

#### **Examples**

The following sample (partial) output shows information about Ethernet interface 0 on the router. The **show interfaces** command has been executed from Tcl configuration mode.

```
Router# tclsh
Router(tcl)# exec "show interfaces"
Ethernet 0 is up, line protocol is up
  Hardware is MCI Ethernet, address is 0000.0c00.750c (bia 0000.0c00.750c)
  Internet address is 10.108.28.8, subnet mask is 255.255.255.0
  MTU 1500 bytes, BW 10000 Kbit, DLY 100000 usec, rely 255/255, load 1/255
  Encapsulation ARPA, loopback not set, keepalive set (10 sec)
  ARP type: ARPA, ARP Timeout 4:00:00
  Last input 0:00:00, output 0:00:00, output hang never
  Last clearing of "show interface" counters 0:00:00
  Output queue 0/40, 0 drops; input queue 0/75, 0 drops
  Five minute input rate 0 bits/sec, 0 packets/sec
  Five minute output rate 2000 bits/sec, 4 packets/sec
     1127576 packets input, 447251251 bytes, 0 no buffer
     Received 354125 broadcasts, 0 runts, 0 giants, 57186* throttles
     0 input errors, 0 CRC, 0 frame, 0 overrun, 0 ignored, 0 abort
     5332142 packets output, 496316039 bytes, 0 underruns
     O output errors, 432 collisions, O interface resets, O restarts
```

• Troubleshooting Tips, page 12

### **Troubleshooting Tips**

Use the Tcl **puts** command in a Tcl script to trace command execution.

## **Using the Tcl Shell to Access SNMP MIB Objects**

Perform this task to enable the interactive Tcl shell and enter Tcl commands to perform actions on MIB objects.

The SNMP community configuration must exist in the running configuration of the router.

#### **SUMMARY STEPS**

- 1. enable
- 2. configure terminal
- 3. scripting tcl encdir location-url
- 4. scripting tel init init-url
- 5. exit
- 6. tclsh
- 7. Enter the required Tcl command language syntax.
- **8. snmp\_getbulk** *community-string non-repeaters max-repetitions oid* [oid2 oid3...]
- 9. snmp\_getid community-string
- **10.** snmp\_getnext community-string oid [oid2 oid3...]
- **11. snmp\_getone** *community-string oid* [oid2 oid3...]
- **12.** snmp\_setany community-string oid type val [oid2 type2 val2...]
- 13. exit

#### **DETAILED STEPS**

|        | Command or Action          | Purpose                                                                                                    |
|--------|----------------------------|----------------------------------------------------------------------------------------------------|
| Step 1 | enable                     | Enables privileged EXEC mode.                                                                                          |
|        |                            | Enter your password if prompted.                                                                                       |
|        | Example:                   |                                                                                                    |
|        | Router> enable             |                                                                                                    |
| Step 2 | configure terminal         | (Optional) Enters global configuration mode.                                                                           |
|        |                            | Perform Using the Tcl Shell to Access SNMP MIB Objects,                                                                |
|        | Example:                   | page 12 through Using the Tcl Shell to Access SNMP MIB Objects, page 12 Perform Step 2 through Step 5 if you are using |
|        | Router# configure terminal | encoding files, an initialization script, or both.                                                                     |

|        | Command or Action                                                                                        | Purpose                                                                                                    |  |
|--------|----------------------------------------------------------------------------------------------------|----------------------------------------------------------------------------------------------------|--|
| Step 3 | scripting tel encdir location-url                                                                        | (Optional) Specifies the default location of external encoding files used by the Tcl <b>encoding</b> command.                                                                                      |  |
|        | Example:                                                                                                 |                                                                                                    |  |
|        | Router(config)# scripting tcl encdir tftp://10.18.117.23/enctcl/                                         |                                                                                                    |  |
| Step 4 | scripting tel init init-url                                                                              | (Optional) Specifies an initialization script to run when the Tcl shell is enabled.                                                                                                    |  |
|        | Example:                                                                                                 |                                                                                                    |  |
|        | <pre>Router(config)# scripting tcl init ftp:// user:password@172.17.40.3/tclscript/ initfiles3.tcl</pre> |                                                                                                    |  |
| Step 5 | exit                                                                                                    | (Optional) Exits global configuration mode and returns to privileged EXEC mode.                                                                                                    |  |
|        | Example:                                                                                                 |                                                                                                    |  |
|        | Router(config)# exit                                                                                     |                                                                                                    |  |
| Step 6 | tclsh                                                                                                    | Enables the interactive Tcl shell and enters Tcl configuration mode.                                                                                                    |  |
|        | Example:                                                                                                 |                                                                                                    |  |
|        | Router# tclsh                                                                                            |                                                                                                    |  |
| Step 7 | Enter the required Tcl command language syntax.                                                          | Commands entered in Tcl configuration mode are sent first to the interactive Tcl interpreter. If the command is not a valid Tcl                                                                    |  |
|        | Example:                                                                                                 | command, it is sent to the CLI parser.                                                                                                    |  |
|        | <pre>Router(tcl)# proc get_bri {}</pre>                                                                  |                                                                                                    |  |
| Step 8 | snmp_getbulk community-string non-repeaters max-repetitions oid [oid2 oid3]                              | <ul> <li>(Optional) Retrieves a large section of a MIB table.</li> <li>Use the <i>community-string</i> argument to specify the SNMP community from which the objects will be retrieved.</li> </ul> |  |
|        | Example:                                                                                                 | • Use the <i>non-repeaters</i> argument to specify the number of objects that can be retrieved with a get-next operation.                                                                          |  |
|        | Router(tcl)# snmp_getbulk public 1 3 1.3.6.1.2.1.1.1 1.3.6.1.2.1.10.18.8.1.1                             | • Use the <i>max-repetitions</i> argument to specify the maximum number of get-next operations to attempt while trying to retrieve the remaining objects.                                          |  |
|        |                                                                                                    | • Use the <i>oid</i> argument to specify the object ID(s) to retrieve.                                                                                                    |  |

|         | Command or Action                                                       | Purpose                                                                                                    |  |
|---------|-------------------------------------------------------------------------|----------------------------------------------------------------------------------------------------|--|
| Step 9  | snmp_getid community-string                                             | (Optional) Retrieves the following variables from the SNMP entity on the router: sysDesrc.0, sysObjectID.0, sysUpTime.0, sysContact. sysName.0, and sysLocation.0.                                                                                                    |  |
|         | <pre>Example: Router(tcl)# snmp_getid private</pre>                     | Use the <i>community-string</i> argument to specify the SNMP community from which the objects will be retrieved.                                                                                                    |  |
| Step 10 | snmp_getnext community-string oid [oid2 oid3]                           | <ul> <li>(Optional) Retrieves a set of individual variables from a MIB table.</li> <li>Use the <i>community-string</i> argument to specify the SNMP community from which the objects will be retrieved.</li> </ul>                                                                                                    |  |
|         | Example:                                                                | • Use the <i>oid</i> argument to specify the object ID(s) to retrieve.                                                                                                    |  |
|         | Router(tcl)# snmp_getnext public<br>1.3.6.1.2.1.1.1.0 1.3.6.1.2.1.1.2.0 |                                                                                                    |  |
| Step 11 | snmp_getone community-string oid [oid2 oid3]                            | (Optional) Retrieves a set of individual variables from a MIB table.                                                                                                    |  |
|         | Example:                                                                | <ul> <li>Use the <i>community-string</i> argument to specify the SNMP community from which the objects will be retrieved.</li> <li>Use the <i>oid</i> argument to specify the object ID(s) to retrieve.</li> </ul>                                                                                                    |  |
|         | Router(tcl)# snmp_getone public 1.3.6.1.2.1.1.0 1.3.6.1.2.1.1.2.0       |                                                                                                    |  |
| Step 12 | snmp_setany community-string oid type val [oid2 type2 val2]             | (Optional) Retrieves current values of specified variables from a MIB table and then performs a set request on the variables.                                                                                                    |  |
|         | Example:                                                                | • Use the <i>community-string</i> argument to specify the SNMP community from which the values of objects will be retrieved and then set.                                                                                                    |  |
|         | Router(tcl)# snmp_setany private<br>1.3.6.1.2.1.1.5.0 -d TCL-SNMP_TEST  | Use the <i>oid</i> argument to specify the object ID(s) to retrieve and set.  If the set of the set of the set |  |
|         |                                                                         | • Use the <i>type</i> argument to specify the type of object to retrieve and set.                                                                                                    |  |
|         |                                                                         | • Use the <i>val</i> argument to specify the value of the object to be retrieved and then set.                                                                                                    |  |
| Step 13 | exit                                                                    | Exits Tcl configuration mode and returns to privileged EXEC mode.                                                                                                    |  |
|         | Example:                                                                |                                                                                                    |  |
|         | Router(tcl)# exit                                                       |                                                                                                    |  |

• Troubleshooting Tips, page 14

## **Troubleshooting Tips**

Use the Tcl puts command in a Tcl script to trace command execution.

## **Running Predefined Tcl Scripts**

Perform this optional task to run a predefined Tcl script in Cisco IOS software.

Before performing this task, you must create a Tcl script that can run on Cisco IOS software. The Tcl script may be transferred to internal flash memory using any file system that the Cisco IOS file system (IFS) supports, including TFTP, FTP, and rcp. The Tcl script may also be sourced from a remote location.

#### **SUMMARY STEPS**

- 1. enable
- 2. tclsh
- **3.** Enter the Tcl source command with the filename and path.
- 4. exit

#### **DETAILED STEPS**

|        | Command or Action                              | Purpose                                                                                                    |  |  |
|--------|------------------------------------------------|----------------------------------------------------------------------------------------------------|--|--|
| Step 1 | enable                                         | Enables privileged EXEC mode.                                                                              |  |  |
|        |                                                | Enter your password if prompted.                                                                           |  |  |
|        | Example:                                       |                                                                                                    |  |  |
|        | Router> enable                                 |                                                                                                    |  |  |
| Step 2 | tclsh                                          | Enables the interactive Tcl shell and enters Tcl configuration mode.                                       |  |  |
|        |                                                |                                                                                                    |  |  |
|        | Example:                                       |                                                                                                    |  |  |
|        | Router# tclsh                                  |                                                                                                    |  |  |
| Step 3 | Enter the Tcl source command with the filename | Commands entered in Tcl configuration mode are sent first to the                                           |  |  |
|        | and path.                                      | interactive Tcl interpreter. If the command is not a valid Tcl command, it is then sent to the CLI parser. |  |  |
|        | Example:                                       |                                                                                                    |  |  |
|        | ·                                              |                                                                                                    |  |  |
|        | Router(tcl)# source slot0:test.tcl             |                                                                                                    |  |  |
| Step 4 | exit                                           | Exits Tcl configuration mode and returns to privileged EXEC mode.                                          |  |  |
|        |                                                |                                                                                                    |  |  |
|        | Example:                                       |                                                                                                    |  |  |
|        | Router(tcl)# exit                              |                                                                                                    |  |  |

## **Configuration Examples for Cisco IOS Scripting with Tcl**

- Example Tcl Script Using the show interfaces Command, page 16
- Example Tcl Script for SMTP Support, page 16

• Example Tcl Script for SNMP MIB Access, page 17

### **Example Tcl Script Using the show interfaces Command**

Using the Tcl regular expression engine, scripts can filter specific information from **show** commands and present it in a custom format. The following is an example of filtering the **show interfaces** command output and creating a comma-separated list of BRI interfaces on the router:

## **Example Tcl Script for SMTP Support**

The following Tcl script is useful for sending e-mail messages from a router.

```
## Place required comments here!!!
package provide sendmail 2.0
# Sendmail procedure for Support
namespace eval ::sendmail {
    namespace export initialize configure sendmessage sendfile
    array set ::sendmail::sendmail {
        smtphost
                    mailhub
        from
        friendly
   proc configure {} {}
   proc initialize {smtphost from friendly} {
        variable sendmail
        if {[string length $smtphost]} then {
            set sendmail(smtphost) $smtphost
          {[string length $from]} then {
            set sendmail(from) $from
        if {[string length $friendly]} then {
            set sendmail(friendly) $friendly
    proc sendmessage {toList subject body {tcl_trace 0}} {
        variable sendmail
        set smtphost $sendmail(smtphost)
        set from $sendmail(from)
        set friendly $sendmail(friendly)
        if {$trace} then
            puts stdout "Connecting to $smtphost:25"
        set sockid [socket $smtphost 25]
## DEBUG
set status [catch {
        puts $sockid "HELO $smtphost"
```

```
flush $sockid
       set result [gets $sockid]
       if {$trace} then {
           puts stdout "HELO $smtphost\n\t$result"
       puts $sockid "MAIL From:<$from>"
       flush $sockid
       set result [gets $sockid]
       if {$trace} then {
           puts stdout "MAIL From:<$from>\n\t$result"
        foreach to $toList {
           puts $sockid "RCPT To:<$to>"
            flush $sockid
       set result [gets $sockid]
       if {$trace} then {
           puts stdout "RCPT To:<$to>\n\t$result"
       puts $sockid "DATA "
        flush $sockid
       set result [gets $sockid]
       if {$trace} then {
            puts stdout "DATA \n\t$result"
       puts $sockid "From: $friendly <$from>"
       foreach to $toList {
           puts $sockid "To:<$to>"
       puts $sockid "Subject: $subject"
       puts $sockid "\n"
        foreach line [split $body "\n"] {
           puts $sockid " $line"
       puts $sockid "."
       puts $sockid "QUIT"
       flush $sockid
       set result [gets
                          $sockid]
        if {$trace} then {
           puts stdout "QUIT\n\t$result"
} result]
        catch {close $sockid }
        if {$status} then {
         return -code error $result
       return
   proc sendfile {toList filename subject {tcl_trace 0}} {
       set fd [open $filename r]
       sendmessage $toList $subject [read $fd] $trace
       return
```

### **Example Tcl Script for SNMP MIB Access**

Using the Tcl shell, Tcl commands can perform actions on MIBs. The following example shows how to set up the community access strings to permit access to SNMP. Public access is read-only, but private access is read-write. The following example shows how to retrieve a large section of a table at once using the **snmp\_getbulk** Tcl command extension.

Two arguments, non-repeaters and max-repetitions, must be set when an snmp\_getbulk command is issued. The non-repeaters argument specifies that the first N objects are to be retrieved with a simple snmp\_getnext operation. The max-repetitions argument specifies that up to M snmp\_getnext operations are to be attempted to retrieve the remaining objects.

In this example, three bindings--sysUpTime (1.3.6.1.2.1.1.2.0), ifDescr (1.3.6.1.2.1.2.2.1.2), and ifType (1.3.6.1.2.1.2.2.1.3)--are used. The total number of variable bindings requested is given by the formula N +

(M \* R), where N is the number of non-repeaters (in this example 1), M is the max-repetitions (in this example 5), and R is the number of request objects (in this case 2, ifDescr and ifType). Using the formula, 1 + (5 \* 2) equals 11; and this is the total number of variable bindings that can be retrieved by this **snmp\_getbulk** request command.

Sample results for the individual variables include a retrieved value of sysUpTime.0 being 1336090, where the unit is in milliseconds. The retrieved value of ifDescr.1 (the first interface description) is FastEthernet0/0, and the retrieved value of ifType.1 (the first interface type) is 6, which corresponds to the ethernetCsmacd type.

```
snmp-server community public RO
snmp-server community private RW
tclsh
   snmp_getbulk public 1 5 1.3.6.1.2.1.1.2.0 1.3.6.1.2.1.2.2.1.2 1.3.6.1.2.1.2.2.1.3
   {obj oid='sysUpTime.0' val='1336090'/>}
   {obj oid='ifDescr.1' val='FastEthernet0/0'/>}
   {obj oid='ifType.1' val='6'/>}
   {obj oid='ifType.2' val='6'/>}
   {obj oid='ifType.2' val='6'/>}
   {obj oid='ifType.3' val='Ethernet2/0'/>}
   {obj oid='ifType.3' val='6'/>}
   {obj oid='ifDescr.4' val='Ethernet2/1'/>}
   {obj oid='ifType.4' val='6'/>}
   {obj oid='ifType.5' val='Ethernet2/2'/>}
   {obj oid='ifType.5' val='6'/>}
   {obj oid='ifType.5' val='6'/>}
}
```

The following example shows how to retrieve the sysDescr.0, sysObjectID.0, sysUpTime.0, sysContact.0, sysName.0, and sysLocation.0 variables--in this example shown as system.1.0, system.2.0, system.3.0, system.4.0, system.5.0, and system.6.0--from the SNMP entity on the router using the **snmp\_getid** Tcl command extension.

```
tclsh
    snmp_getid public
{<obj oid='system.1.0' val='Cisco Internetwork Operating System Software
    Cisco IOS(tm) 7200 Software (C7200-IK9S-M), Experimental Version 12.3(20030507:225511)
    [geotpi2itdl 124]
    Copyright (c) 1986-2003 by Cisco Systems, Inc.
    Compiled Wed 21-May-03 16:16 by engineer'/>}
    {<obj oid='system.2.0' val='products.223'/>}
    {<obj oid='system.2.0' val='6664317'/>}
    {<obj oid='system.4.0' val='6664317'/>}
    {<obj oid='system.4.0' val='c7200.myCompany.com'/>}
    {<obj oid='system.5.0' val='c7200.myCompany.com'/>}
    {<obj oid='system.6.0' val='Bldg 24, San Jose, CA'/>}
```

The following example shows how to retrieve a set of individual variables from the SNMP entity on the router using the **snmp\_getnext** Tcl command extension:

```
snmp_getnext public 1.3.6.1.2.1.1.1.0 1.3.6.1.2.1.1.2.0
{<obj oid='system.2.0' val='products.223'/>}
{<obj oid='sysUpTime.0' val='6683320'/>}
```

The following example shows how to retrieve a set of individual variables from the SNMP entity on the router using the **snmp\_getone** Tcl command extension:

```
snmp_getone public 1.3.6.1.2.1.1.1.0 1.3.6.1.2.1.1.2.0
{<obj oid='system.1.0' val='Cisco Internetwork Operating System Software
Cisco IOS(tm) 7200 Software (C7200-IK9S-M), Experimental Version 12.3(20030507:225511)
[geotpi2itd1 124]
Copyright (c) 1986-2003 by Cisco Systems, Inc.
Compiled Wed 21-May-03 16:16 by engineer'/>}
{<obj oid='system.2.0' val='products.223'/>}
```

The following example shows how to change something in the configuration of the router using the **snmp\_setany** Tcl command extension. In this example, the hostname of the router is changed to TCLSNMP-HOST.

```
tclsh
  snmp_setany private 1.3.6.1.2.1.1.5.0 -d TCLSNMP-HOST
{<obj oid='system.5.0' val='TCLSNMP-HOST'/>}
```

## **Additional References**

The following sections provide references related to the Cisco IOS Scripting with Tcl feature.

#### **Related Documents**

| Related Topic                                                                                                    | Document Title                                    |
|----------------------------------------------------------------------------------------------------|---------------------------------------------------|
| Embedded Syslog Manager                                                                                                    | Embedded Syslog Manager module                    |
| Network Management commands (including Tcl and logging commands): complete command syntax, defaults, command mode, command history, usage guidelines, and examples | Cisco IOS Network Management Command<br>Reference |

#### **Standards**

| Standards                                                                                                    | Title |
|----------------------------------------------------------------------------------------------------|-------|
| No new or modified standards are supported by this feature, and support for existing standards has not been modified by this feature. |       |

#### **MIBs**

| MIBs                                                                                                    | MIBs Link                                                                                                    |
|----------------------------------------------------------------------------------------------------|----------------------------------------------------------------------------------------------------|
| No new or modified MIBs are supported by this feature, and support for existing MIBs has not been modified by this feature. | To locate and download MIBs for selected platforms, Cisco IOS releases, and feature sets, use Cisco MIB Locator found at the following URL: |
|                                                                                                    | http://www.cisco.com/go/mibs                                                                                                    |

#### **RFCs**

| RFCs                                                                                                    | Title |
|----------------------------------------------------------------------------------------------------|-------|
| No new or modified RFCs are supported by this feature, and support for existing RFCs has not been modified by this feature. |       |

#### **Technical Assistance**

| Description                                                                                                    | Link                                              |
|----------------------------------------------------------------------------------------------------|---------------------------------------------------|
| The Cisco Support website provides extensive online resources, including documentation and tools for troubleshooting and resolving technical issues with Cisco products and technologies.                                                                   | http://www.cisco.com/cisco/web/support/index.html |
| To receive security and technical information about your products, you can subscribe to various services, such as the Product Alert Tool (accessed from Field Notices), the Cisco Technical Services Newsletter, and Really Simple Syndication (RSS) Feeds. |                                                   |
| Access to most tools on the Cisco Support website requires a Cisco.com user ID and password.                                                                                                    |                                                   |

# Feature Information for Cisco IOS Scripting with Tcl

The following table provides release information about the feature or features described in this module. This table lists only the software release that introduced support for a given feature in a given software release train. Unless noted otherwise, subsequent releases of that software release train also support that feature.

Use Cisco Feature Navigator to find information about platform support and Cisco software image support. To access Cisco Feature Navigator, go to <a href="https://www.cisco.com/go/cfn">www.cisco.com/go/cfn</a>. An account on Cisco.com is not required.

Table 4 Feature Information for Cisco IOS Scripting with Tcl

| Feature Name                 | Releases                                                                                     | Feature Information                                                                                                    |
|------------------------------|----------------------------------------------------------------------------------------------|----------------------------------------------------------------------------------------------------|
| Cisco IOS Scripting with Tcl | 12.3(2)T 12.3(7)T 12.2(25)S<br>12.2(33)SXH 12.2(33)SRC<br>12.2(33)SB Cisco IOS XE<br>3.1.0SG | The Cisco IOS Scripting with Tcl feature provides the ability to run Tcl version 8.3.4 commands from the Cisco IOS command-line interface.                                  |
|                              |                                                                                              | The following commands were introduced or modified: scripting tcl encdir, scripting tcl init, scripting tcl low-memory, tclquit, tclsh.                                     |
| Tcl SNMP MIB Access          | 12.3(7)T 12.2(25)S 12.2(33)SXH<br>12.2(33)SRC 12.2(33)SB Cisco<br>IOS XE 3.1.0SG             | The Tcl SNMP MIB Access<br>feature introduces a set of UNIX-<br>like SNMP commands to make<br>access to Simple Network<br>Management Protocol (SNMP)<br>MIB objects easier. |

| Feature Name            | Releases | Feature Information                                                                         |
|-------------------------|----------|---------------------------------------------------------------------------------------------|
| TCL UDP and VRF support | 15.1(1)T | The Tcl UDP and VRF feature provides support for UDP sockets in IOS Tcl.                    |
|                         |          | The following commands were introduced or modified: fconfigure, socket, udp_open, udp_peek. |

## **Glossary**

**ESM** --Embedded Syslog Manager.

**IVR** --Interactive Voice Response.

MIB -- Management Information Base.

**SNMP** --Simple Network Management Protocol.

Tcl -- Tool Command Language.

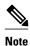

See Internetworking Terms and Acronyms for terms not included in this glossary.

Cisco and the Cisco Logo are trademarks of Cisco Systems, Inc. and/or its affiliates in the U.S. and other countries. A listing of Cisco's trademarks can be found at <a href="https://www.cisco.com/go/trademarks">www.cisco.com/go/trademarks</a>. Third party trademarks mentioned are the property of their respective owners. The use of the word partner does not imply a partnership relationship between Cisco and any other company. (1005R)

Any Internet Protocol (IP) addresses and phone numbers used in this document are not intended to be actual addresses and phone numbers. Any examples, command display output, network topology diagrams, and other figures included in the document are shown for illustrative purposes only. Any use of actual IP addresses or phone numbers in illustrative content is unintentional and coincidental.